## How do I register with Eventor?

Registering as a user in Eventor will allow you to apply for memberships, enter events and monitor your results. Note that anyone can browse the event calendar without the need to register an account. If you already have an Eventor username, go to the section below on "Applying for membership" otherwise register as follows"

To register use the following instructions or view the YouTube video - Registering in Eventor

1. Go to the Eventor web site and select "create a user account"

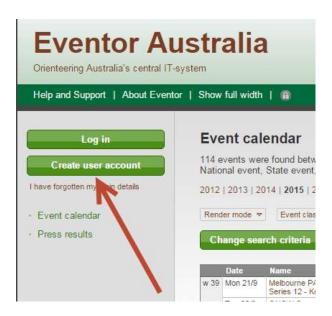

2. Select the first of the 4 options listed and then click the Proceed button...

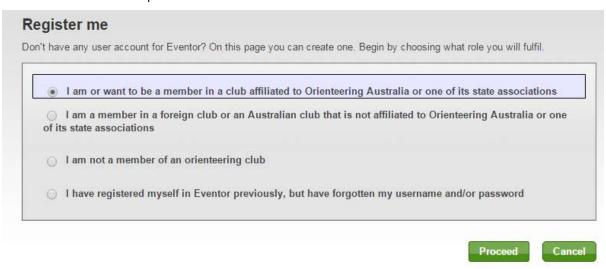

- 3. If you use 'social networks' like Facebook, Twitter, etc., you can choose to use one of those account to log into Eventor, to save remembering another username and password.
- 4. Either click on one of the icons or click on 'don't associate with any social networks' to create an Eventor username and password...

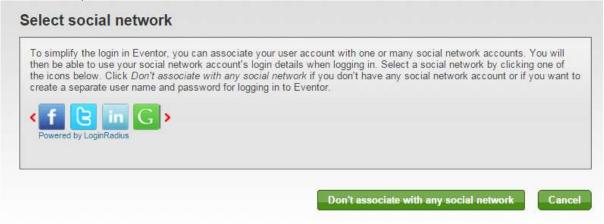

5. Complete the registration details page and click "**Next**". Items with a red asterisk next to it are mandatory. A blue i circle provides additional information if you hover over it.

| ersonal details————                                                                                        |                                   |                                                                                                    |                |
|----------------------------------------------------------------------------------------------------|-----------------------------------|----------------------------------------------------------------------------------------------------|----------------|
|                                                                                                    | 240                               |                                                                                                    |                |
| First name                                                                                                 | *                                 |                                                                                                    |                |
| Last name                                                                                                  |                                   |                                                                                                    |                |
| Gender<br>Nationality<br>Date of birth                                                                     | *                                 | female  Australia                                                                                                    |                |
|                                                                                                    |                                   |                                                                                                    |                |
|                                                                                                    |                                   | dd/mm/yyyy                                                                                                    |                |
|                                                                                                    |                                   | ontact details                                                                                                    |                |
|                                                                                                    |                                   | 112                                                                                                    |                |
| Email                                                                                                    | *                                 |                                                                                                    |                |
| Phone number (landline)                                                                                    |                                   |                                                                                                    |                |
| Phone number (mobile)                                                                                      |                                   |                                                                                                    |                |
| Street address                                                                                             | *                                 |                                                                                                    | ì              |
|                                                                                                    |                                   |                                                                                                    |                |
| City                                                                                                    | *                                 |                                                                                                    | Į.             |
| Postal code                                                                                                | *                                 |                                                                                                    |                |
| State                                                                                                    |                                   | [none] v                                                                                                    |                |
| Country                                                                                                    | *                                 | _Australia ▼                                                                                                    |                |
| ogin details                                                                                               |                                   |                                                                                                    |                |
| Username                                                                                                   | *                                 |                                                                                                    | 6              |
|                                                                                                    |                                   |                                                                                                    |                |
| Password                                                                                                   |                                   |                                                                                                    |                |
| Repeat password                                                                                            | *                                 |                                                                                                    |                |
| formation and partners                                                                                     |                                   |                                                                                                    |                |
|                                                                                                    | natio                             | n about orienteering from Orienteering Australia.                                                                                                    |                |
|                                                                                                    |                                   |                                                                                                    |                |
| I would like to receive any o                                                                              | itters                            | from Orienteering Australia and its co-partners.                                                                                                    |                |
| torage of personal details                                                                                 |                                   |                                                                                                    |                |
| ne personal details that you pro<br>our name and club affiliation wi<br>articipate in. The date of birth a | ovide<br>ill be<br>nd y<br>le for | here will be saved in Eventor's database, that is administered by Orienteerin shown publically on the Internet in startlists and result lists for any competitiour neighbourhood of residence are visible when searching for duplicates. Other yourself, your club's administrator and Eventor's system administrator, as leatills being available publicly. | ons you<br>her |
| I understand and accept the                                                                                | abo                               | ve conditions                                                                                                    |                |
|                                                                                                    |                                   |                                                                                                    |                |

- 6. NOTE: By ticking the box that you would "like to receive information about orienteering from OA", it indicates that you would like to subscribe to the Orienteering Queensland weekly E-Bulletin, which will be sent to the users nominated email address. You may wish to untick this for other family members
- 7. Confirm the details are correct and click "Save"

8. Go to the **My Pages** > **Edit Profile** page and on the **Competitor details** tab put in your SI number (if you have one) and then click **Save**. You can also prefill your age class if you know it.

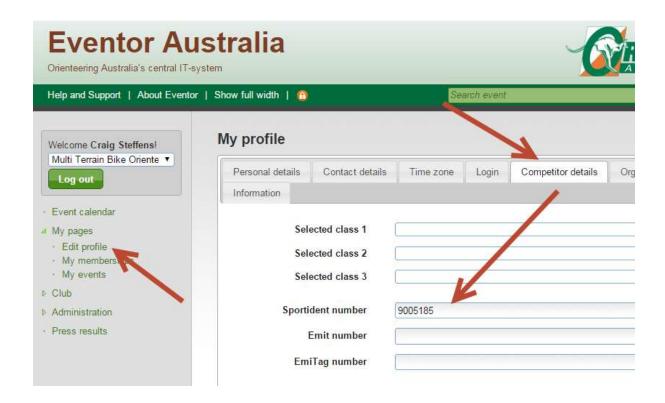

- 9. If you intend joining as a **family**, repeat the above process for all family members not already registered as users before proceeding to the next stage of applying for membership.
- 10. NOTE: For junior family members, you can give them the same password as the primary contact, as long as their usernames are unique.

# Applying for membership of Orienteering QLD and a club.

Once you and all your different family members are registered, it is now possible to apply for membership to orienteering Qld as an individual, family or group such as a school.

- 1. To register use the following instructions or view the Youtube video membership in Eventor
- 2. Log in to Eventor

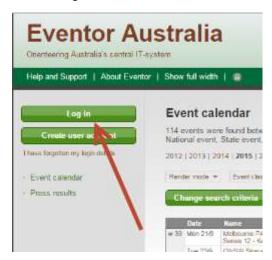

... either with your Social Networking account or Eventor username and password...

TIP: if you're having a brain fade, just click on I have forgotten my login details.

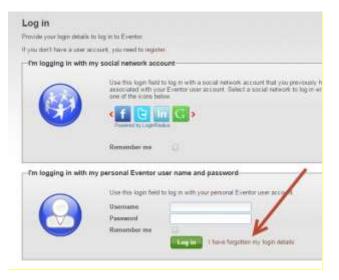

### 3. Go to My Pages > My Memberships

NOW: If you're registering for the first time, go to Point 4

If you already have a previous year's membership recorded with Eventor, you'll see it listed and you'll see an option to 'renew' your membership.

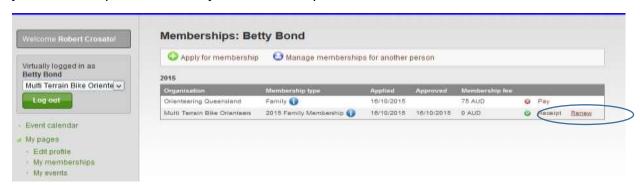

Click on the 'renew' link and check your membership and personal info is correct.

Eventor uses your previous year's membership details to create your renewal form for the next year. This option will be more relevant from FY2017 onwards for most OQ members.

If you had family membership the previous year, Eventor will prompt you to renew your family membership and all members of the family can be renewed in a single payment

If you had **individual membership in the previous year** you can renew your own membership and can **optionally include family** or other members of your club in a single payment.

Select and add another person from your club if you want to include them in the renewal e.g if you're now creating a family membership from prior year individual memberships.

If you want to renew the membership of another club member without renewing your own, click 'Manage memberships for another person' instead of the 'renew' link.

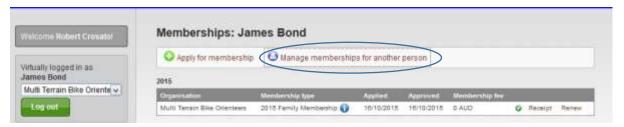

Please refer to the following OA Pictorial guides for further help if you want to use the 'renewal' option

Renewing an individual membership

Renewing a family membership

If you're creating a membership in Eventor for the first time

4. Select Apply for membership

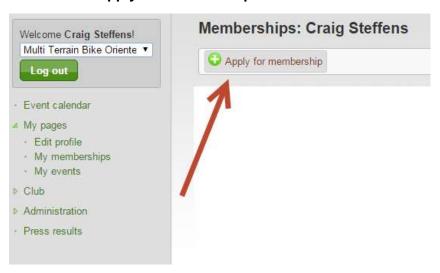

- 5. Select the year, state & club. The membership categories are displayed. Click **Next** to select the categories you want. Note that you're able to apply for the Calendar year (e.g. 2016) from November 1<sup>st</sup> of the previous year (e.g. from 1/11/2015) if you're renewing. If you're an introductory member, you can apply from October 1<sup>st</sup>.
- 6. TIP: in QLD you join Orienteering QLD and then choose a club, unlike some other states. You pay the one membership fee for both.

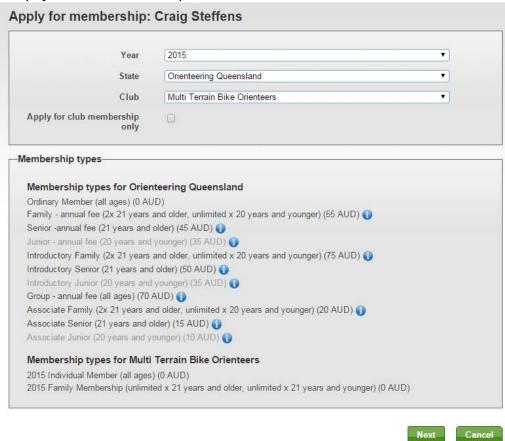

7. Choose an OQ and club membership category. Clicking on the blue i symbol provides information about that category to help you decide what to choose.

If you're applying for a **family membersh**ip and you're setting up **your usernames and passwords from scratch**, go to **point 9**.

If you already have Eventor usernames from a previous year, and you're applying for a family membership, go to **point 11**.

If you're applying for an individual membership, or a school group -

8. If applying for an individual or school group application .....

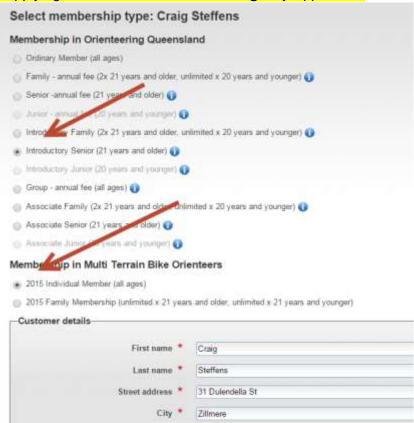

Confirm your details and click **Save.** You then choose your preferred payment option.

**NOTE:** For a School or group membership put the contact person's full name in the "First name" field, and the name of the school or group in the "Last name" field, plus the group's address.

#### 9. If applying for a new family membership ...

If you've just gone through the process of registering all your family members, click on the "Apply for membership" option **straight after the last registration**.

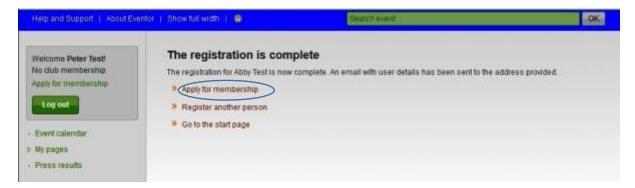

- Select the year, state & club, then click on "next".
- Select the relevant family membership category for OQ and choose 'new family" in the dropdown box. Your family members should appear in a second list box below for you to put a tick next to their names.(see the example that follows)
- If one or more of your dependants is a full time student over 21 but below 25 years of
  age without a permanent source of income, tick the "Full-time student holding a valid
  student ID" box next to their name so the membership system will accept them as part of
  your family membership.

| Welcome Peter Test! No club membership Apply for membership Lon cut | Select membership type: Peter Test                                                                            |
|---------------------------------------------------------------------|----------------------------------------------------------------------------------------------------|
|                                                                     | Membership in Orienteering Queensland                                                                         |
|                                                                     | Ordinary Member (all ages)                                                                                    |
|                                                                     | O Introductory Senior 2015 (21 years and older)                                                               |
| Event calendar                                                      | Senior 2015 (21 years and older)                                                                              |
| My pages Press results                                              | introductory Family (2x 21 years and older, unlimited x 20 years and younger) [now family]                    |
|                                                                     | ☐ I'm a full-time student holding a valid student ID                                                          |
|                                                                     | Other persons to include in the membership                                                                    |
|                                                                     | ☑ Dianne Love ☐ Full-time student holding a valid student ID                                                  |
|                                                                     | ☑ Abby Test    □ Full-time student holding a valid student ID                                                 |
|                                                                     | ☑ Charlie Test  ☑ Full-time student holding a valid student ID                                                |
|                                                                     | l am the last person in this family. Don't allow additional persons to be added.                              |
|                                                                     | Membership in Multi Terrain Bike Orienteers                                                                   |
|                                                                     | O 2015 Individual Member (all ages)                                                                           |
|                                                                     | <ul> <li>2015 Family Membership (unlimited x 21 years and older, unlimited x 21 years and younger)</li> </ul> |
|                                                                     | Customer details                                                                                              |
|                                                                     | N S                                                                                                    |

- If no further dependants are to be added, tick the box indicating that you are the "last person in the family, and don't allow additional persons to be added".
- Repeat the process with your **club** membership.( see below)
- Check your customer details are correct for invoicing as well as for your main family contact and click "Next"

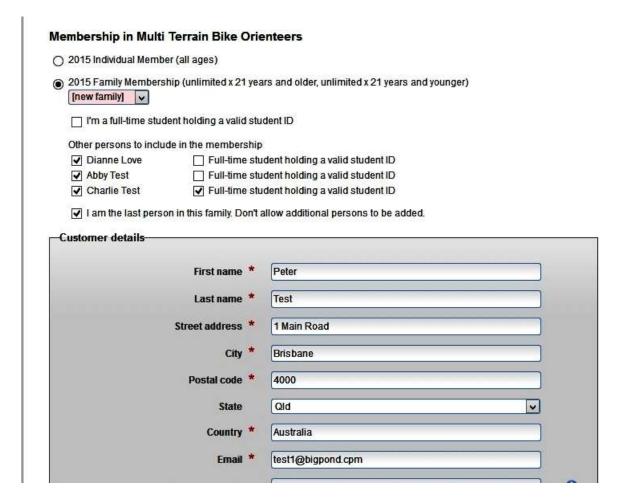

 Confirm the membership details are correct for both OQ and State (see sample below) and click Save.

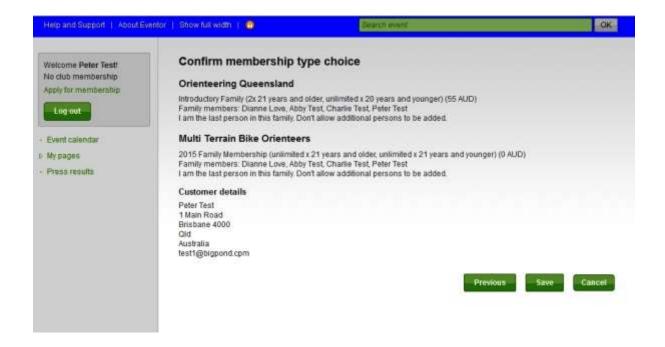

10. Once you've completed and saved your membership, select the relevant payment method and make the payment. Use the reference number shown.

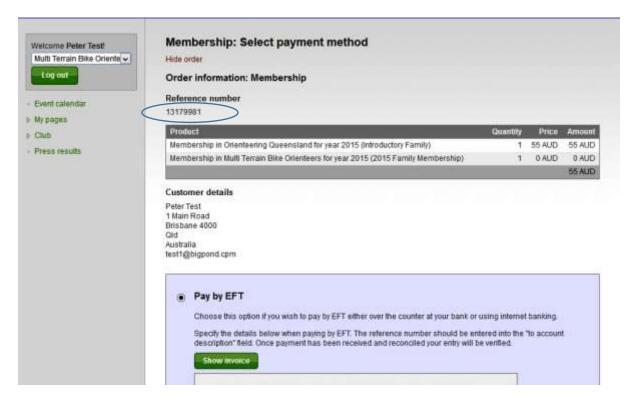

- 11. If you're applying for a family membership and you already have previously registered usernames in Eventor for your spouse and/or dependants...
- Choose the relevant Family category, and select "New Family" for both OQ and the club, even though you're the only one in it at the moment. Confirm and save your selection. (see the example below for James and Betty Bond, where James is applying for membership first).

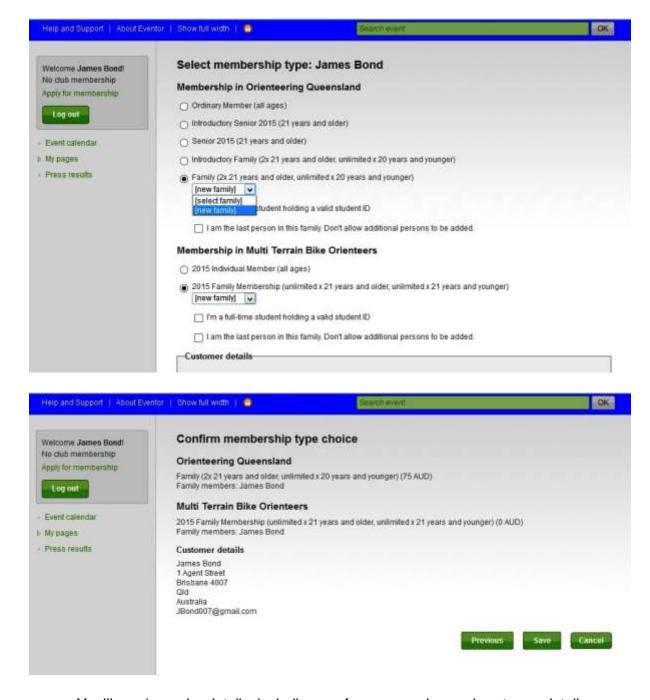

You'll receive order details, including a reference number and customer details.

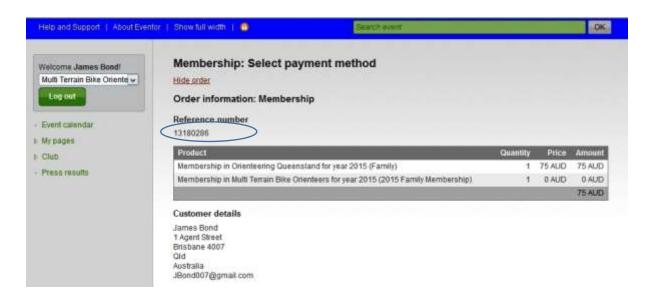

Now, log in as your spouse and dependants one at a time and apply for membership.

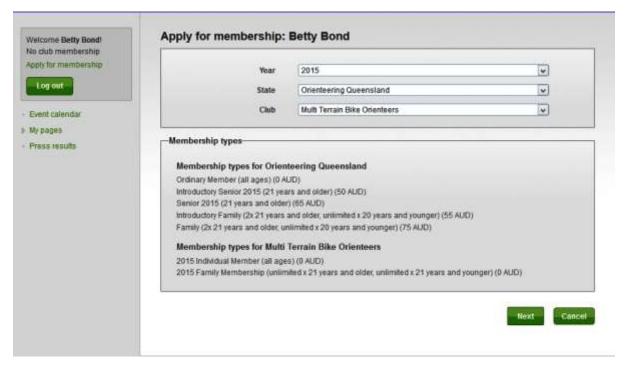

• When you select the family category this time, select your first family member in the drop down box (James Bond in the example below). Repeat for the club membership.

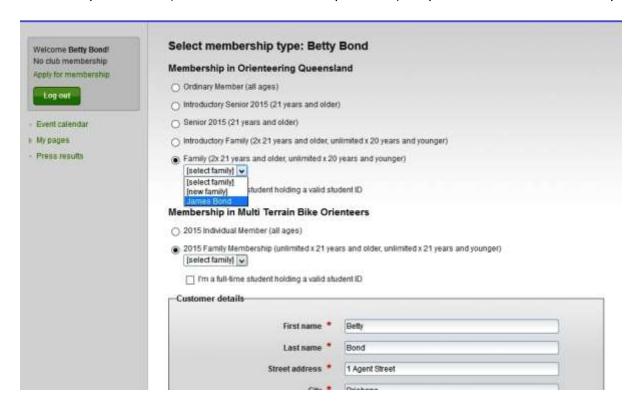

• If your second family member is the last, tick the "I am the last person" box", otherwise save and confirm the details, then log in as the next family member and repeat the process. In the example below, Betty is the last member.

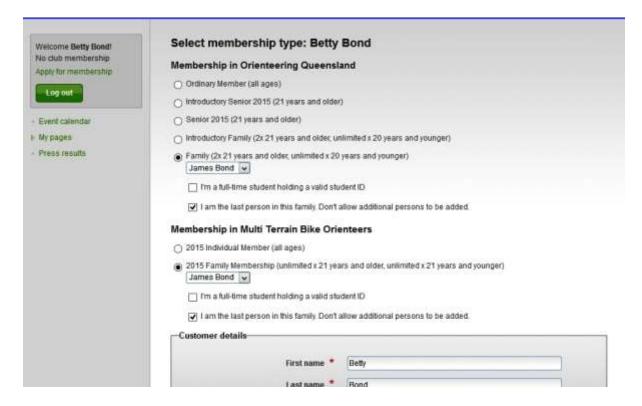

You can see that the family members listed are now James and Betty.

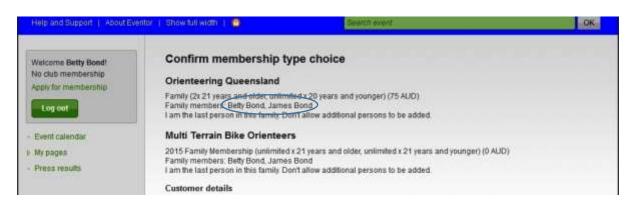

• Betty's membership details are now complete

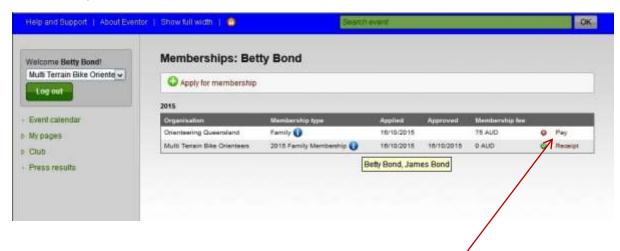

When you've finished entering all members you click on the pay link to the right. The
payment reference number is the same and you get a message reminding you that an
order has already been placed. (see example below)

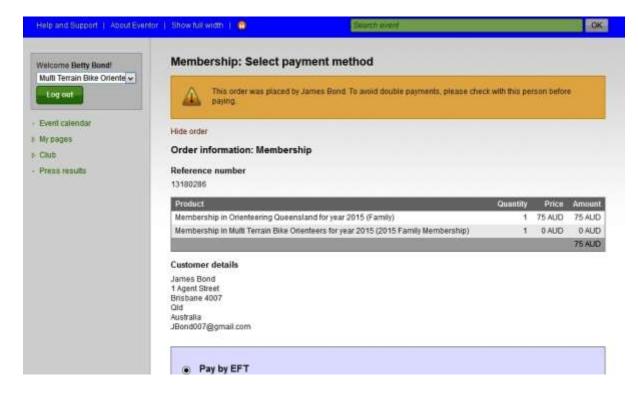

#### **FINAL NOTES**

If paying by EFT the membership officer will need to manually process and acknowledge receipt of payment which may take up to a week.

Paying by PAYPAL/Credit card will **not** attract a surcharge fee and will automatically process the receipt of payment in the system. **This would be the preferred option.** 

If paying by cheque or cash, it would preferable that the member deposit the cheque or cash straight into the OQ membership account and use their reference number rather than posting it or paying at an event.

TIP: On the **My Pages > My Memberships** page you will see a list of memberships you have applied for and their current status. Under your **Profile**, you can indicate which organisation you'd like to be your default when you log in to enter events. Select your Club.

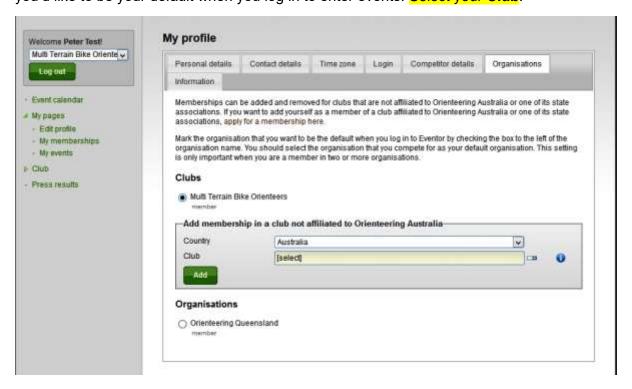